#### **1. Warengruppensuche**

Die Suchfunktion setzt Sie ab sofort schnell und einfach in der passenden Warengruppe ab:

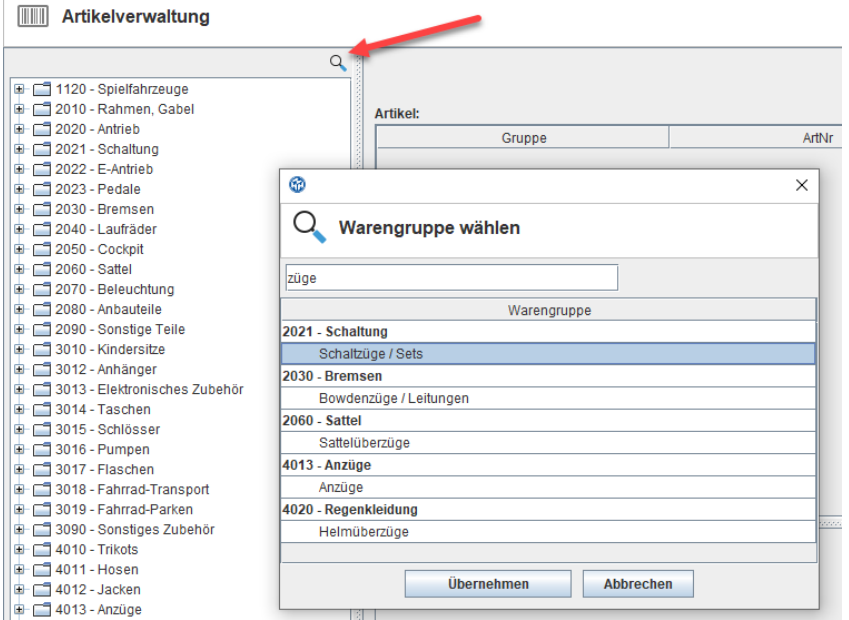

# **2. Warengruppenzuordnung**

Komfortabler wird auch die Zuordnung einer Warengruppe mitsamt Untergruppe, die nun mithilfe

eines Suchfilters in nur einem Durchgang gesetzt werden können:

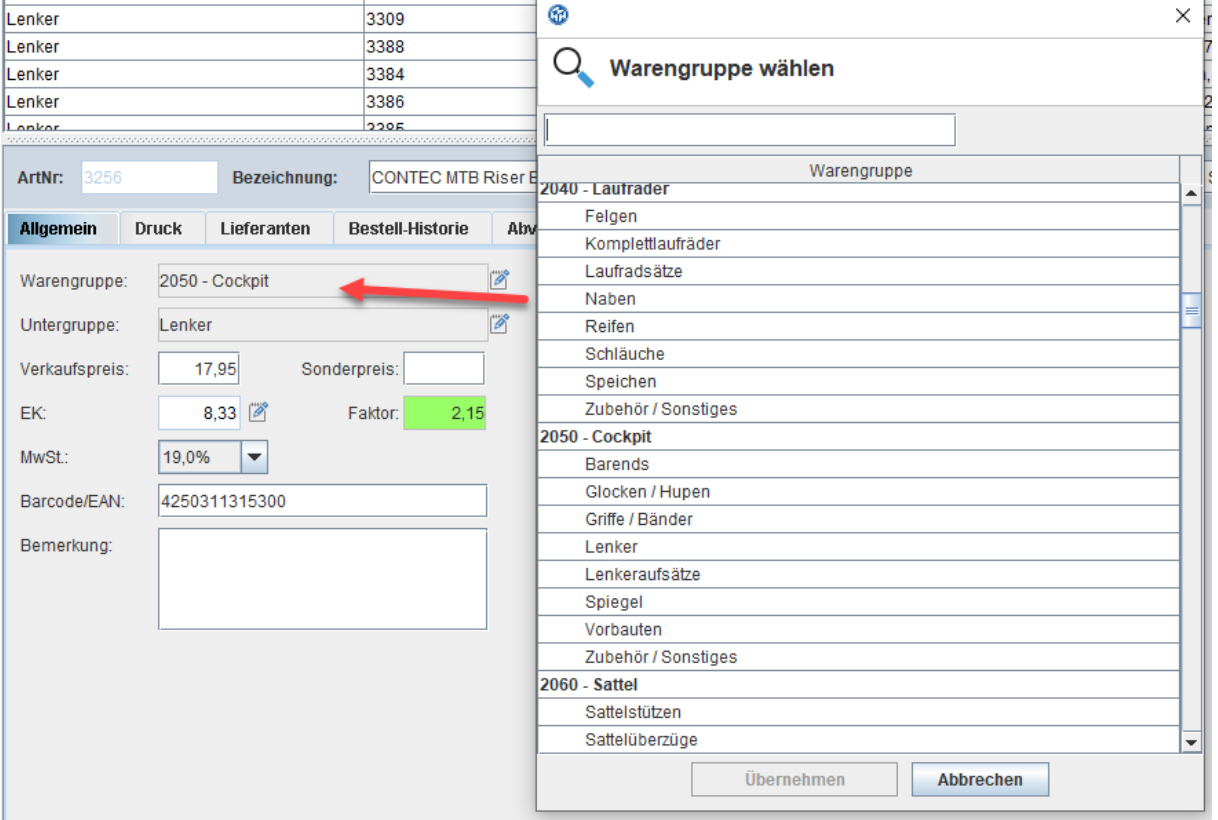

## **3. BIDEX-Codes**

Der BIDEX-Warengruppenschlüssel hat sich als Branchenstandard etabliert. Veloconnect-Lieferanten haben die Möglichkeit, diesen Code zu jedem Artikel mitzuliefern:

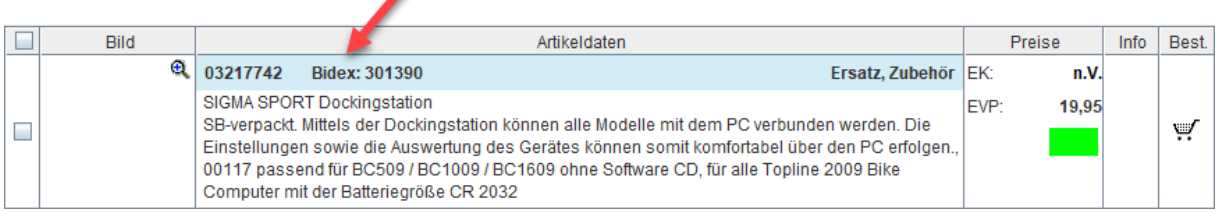

Mithilfe dieses Codes kann die Warenwirtschaft jetzt erkennen, um welche Art von Artikel es sich handelt und kann diesen bei Neuanlage auch direkt in die passende "Schublade" (=Warengruppe) einsortieren. Bei allen neueren Accounts ist bereits der BIDEX-Warengruppenbaum aktiv. In älteren Account kann Ihren bestehenden Warengruppen/Untergruppen aber problemlos der passende BIDEX-Code zugeordnet werden: *STAMMDATEN >> WARENGRUPPEN*

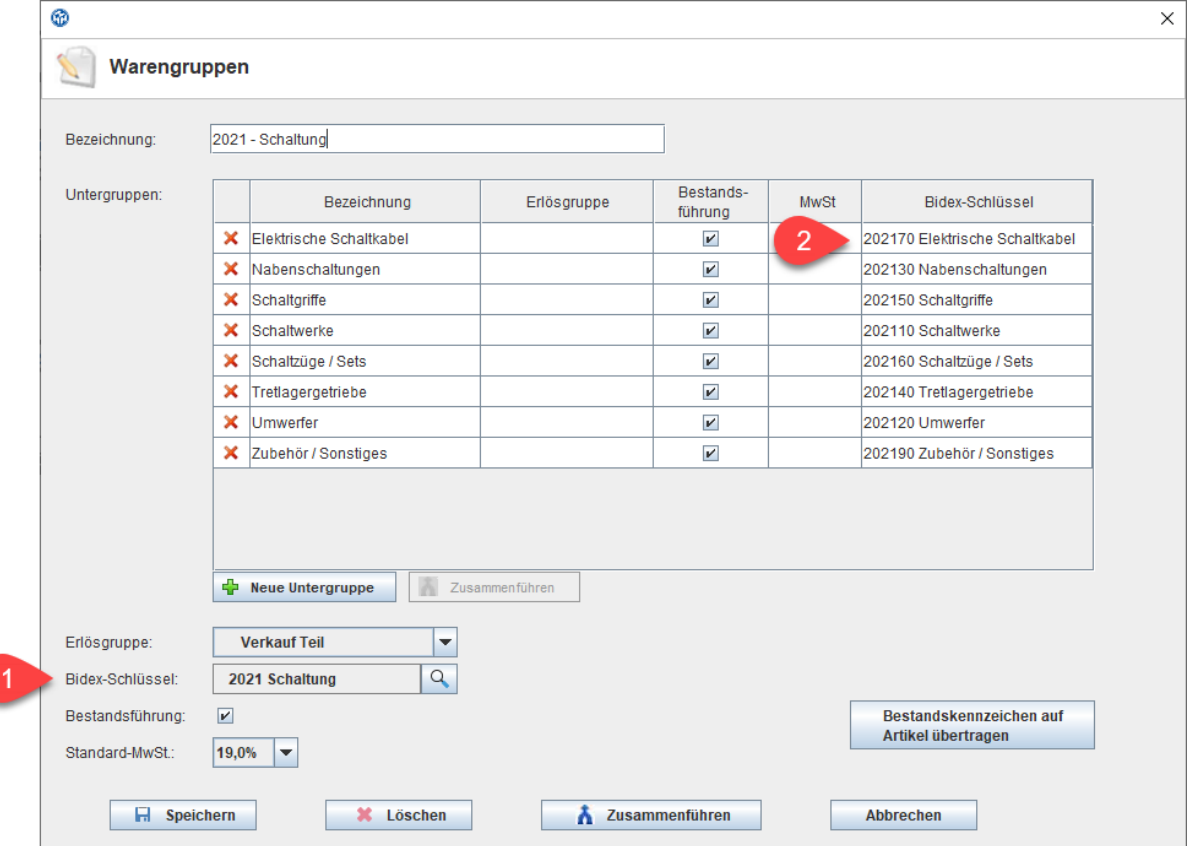

Tipp: Sprechen Sie Ihre Lieferanten an, ob nicht auch sie den BIDEX-Code per Veloconnect ausliefern möchten.

## **4. AW-Mehraufwand je Motorentyp**

Zur besseren automatisierten Arbeitswertezuteilung ist eine Erfassung von Mehraufwänden unter *WERKSTATT >> ARBEITSWERTE* möglich:

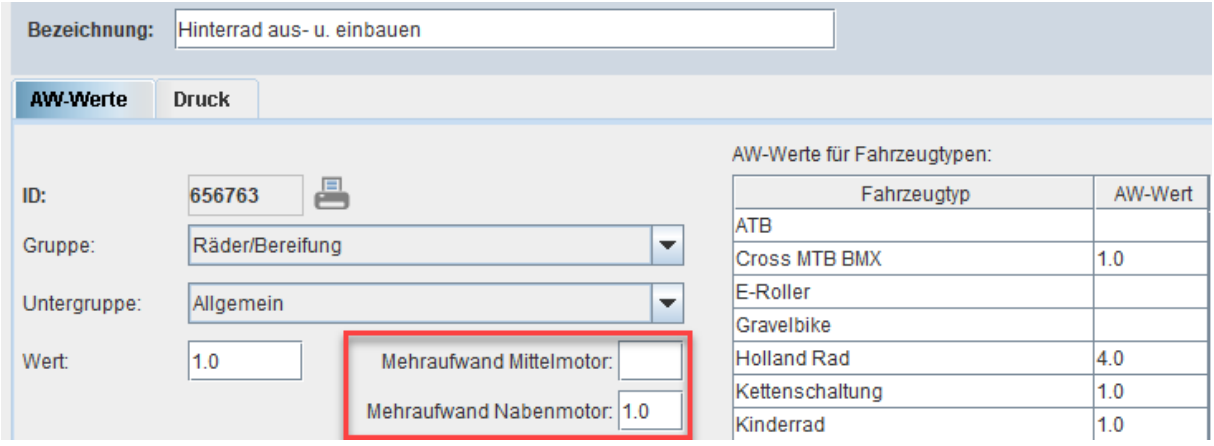

Die Zuordnung wird vom System auf Grundlage des beim jeweiligen Fahrzeug gewählten Antriebs vorgenommen. Hierbei ist entweder die genaue Auswahl eines Motormodells möglich, für die wir die Information "Mittel- bzw. Nabenmotor" bereits hinterlegt haben oder die Grobzuordnung ohne Angabe von Hersteller und Modell:

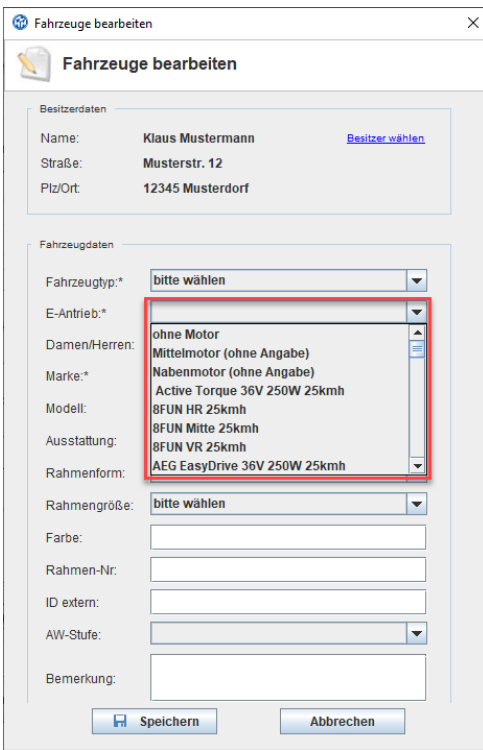

## 5. **Artikelhistorie**

Nach Auswahl eines Artikels in der Artikelverwaltung können Sie in den beiden Tabs *BESTELLHISTORIE* und *ABVERKAUF* nun eine tabellarische Verteilung der Zu- und Abgänge je

Kalendermonat einsehen:

**O<sub>T</sub>** Kundenverwaltung

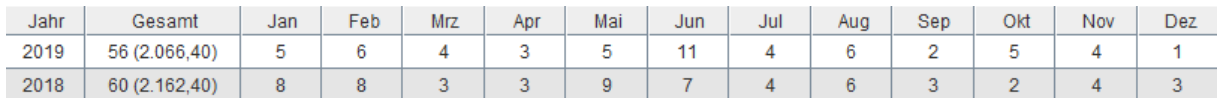

## **6. Rufnummern kopieren/wählen**

In der Kundenverwaltung ist jetzt ein neues Symbol hinter jeder Rufnummer sichtbar. Durch Anklicken erscheint ein Dialog, der es ermöglicht, die Rufnummer zur weiteren Verwendung in die Zwischenablage zu kopieren oder – ein passendes PC-Telefon vorausgesetzt direkt zu wählen:

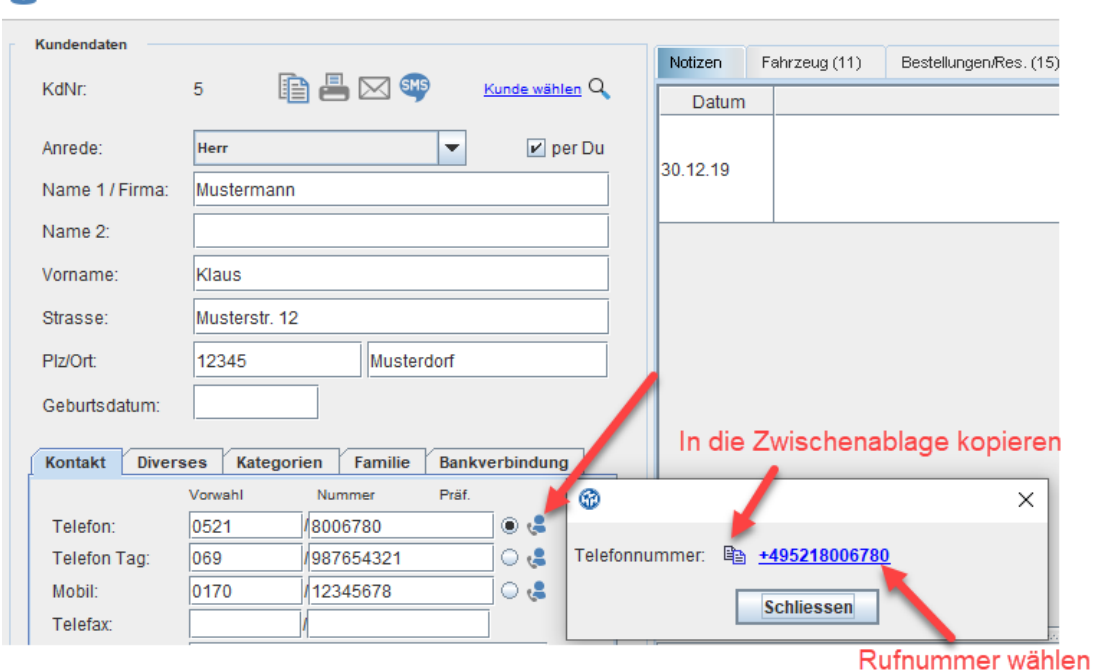

Wir wünschen Ihnen viel Freude an den neuen Funktionen! Ihr Velocom-Team